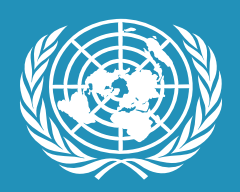

## **PARTNERSHIPS FOR SUSTAINABLE DEVELOPMENT GOALS**

A GUIDE TO THE ONLINE PLATFORM

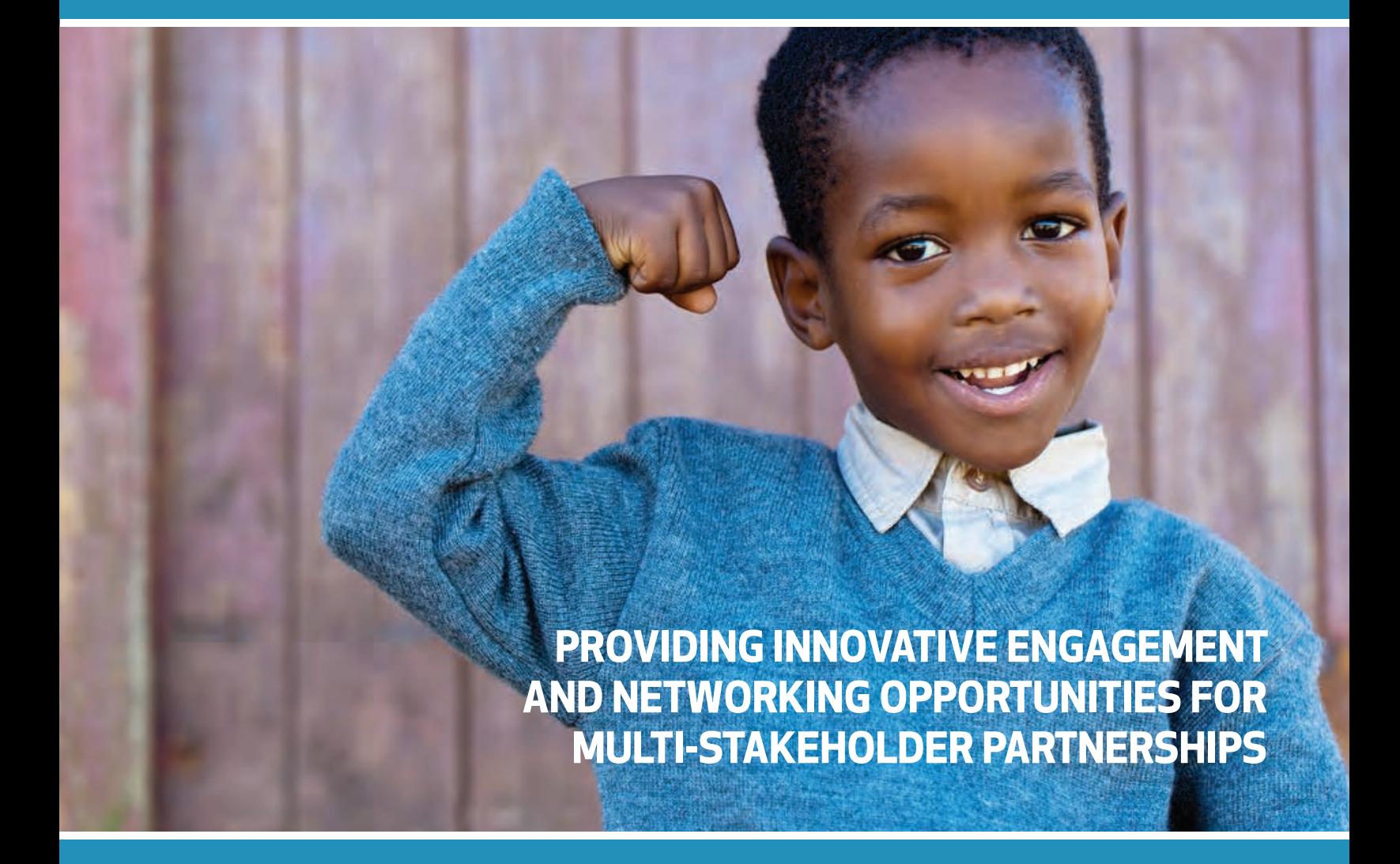

SUSTAINABLEDEVELOPMENT.UN.ORG/PARTNERSHIPS

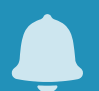

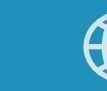

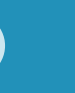

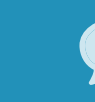

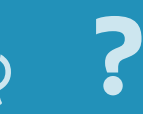

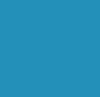

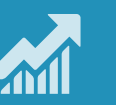

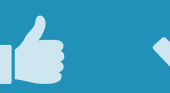

 $\blacktriangle$ 

#### **SUSTAINABLE DEVELOPMENT GOALS**

The **Partnerships for SDGs online platform** was launched as a beta/draft version in the lead-up to the United Nations Sustainable Development Summit for the adoption of the post-2015 development agenda.

**MULTI-STAKEHOLDER**

**(AND COUNTING)**

**PARTNERSHIPS & COMMITMENTS**

The platform, managed by the Division for Sustainable Development, United Nations Department of Economic and Social Affairs (DSD/DESA) and initially developed in response to a mandate set out by the Rio+20 Conference (paragraph 283, Future We Want), has been improved to beter respond to the 2030 Agenda for Sustainable Development in order to function as a tool to inform all stakeholders on initiatives carried out by multi-stakeholder partnerships in support of the Sustainable Development Goals (SDGs), and for linking progress of those initiatives to various follow-up mechanisms of the 2030 Agenda, in particular to the High-level Political Forum on Sustainable Development (HLPF).

Durng the fall of 2015, DSD/DESA sought the views from all stakeholders through an online questionnaire on how the platform can be fully utilized to fulfil its aimed objectives of spurring global engagement around multi-stakeholder partnerships and voluntary commitments in support of the SDGs. The questionnaire was available through the Partnerships for SDGs platform between 19 October to 15 November 2015. 134 responses were received through the questionnaire.

As an additional input, on 4 November 2015, DSD/DESA organized, together with the Permanent Mission of Germany to the United Nations, a briefing on "A platform for partnerships", where participants provided comments and views on the use of the platform towards realizing the 2030 Agenda.

A synthesis report was prepared following the consultations, which concluded with a set of actions points to guide the next version of the platform.

The new version of the online platform is now available, and the following Guide presents its new features, which includes a way for focal points to report on progress of their partnerships to inform the High-level Political Forum on Sustainable Development on how they are advancing of the 2030 Agenda for Sustainable Development, advanced search features, networking forum capabilities, national pages to showcase partnerships and other voluntary initiatives operating in countries that are part of the HLPF voluntary national reviews, and ways to stay beter connected and engaged with multi-stakeholder partnerships available in the platform.

#### THE FOLLOWING FEATURES ARE AVAILABLE IN THE NEW PLATFORM:

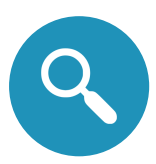

## ADVANCED SEARCH

Advanced search and filtering options; by keywords, by SDG, targets, partners, countries, progress report status

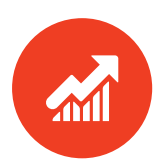

### PROGRESS REPORTS

Inform stakeholders, partners and the High-level Political Forum on Sustainable Development by submiting short progress reports.

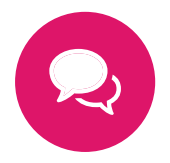

## DISCUSSION AND NETWORKING FORUMS

Discuss and network with stakeholders and partners on various issues.

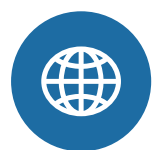

### NATIONAL PAGES

See what partnerships operates in countries taking part in the voluntary national reviews of the High-level Political Forum on Sustainable Development

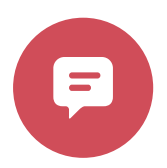

## COMMENT ON INITIATIVES

Share your thoughts and feedback on other initiatives available in the platform.

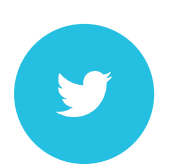

## TWEET DIRECTLY TO INITIATIVES

Send short messages on your, or other, partnership initiatives by tweeting to unique partnership hash tags

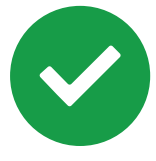

## STAY INFORMED - FOLLOW INITIATIVES

Follow initiatives and get informed when an update is available.

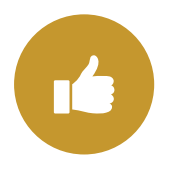

### SHOW YOUR SUPPORT

Show your support to other initiatives.

# **ADVANCED SEARCH**

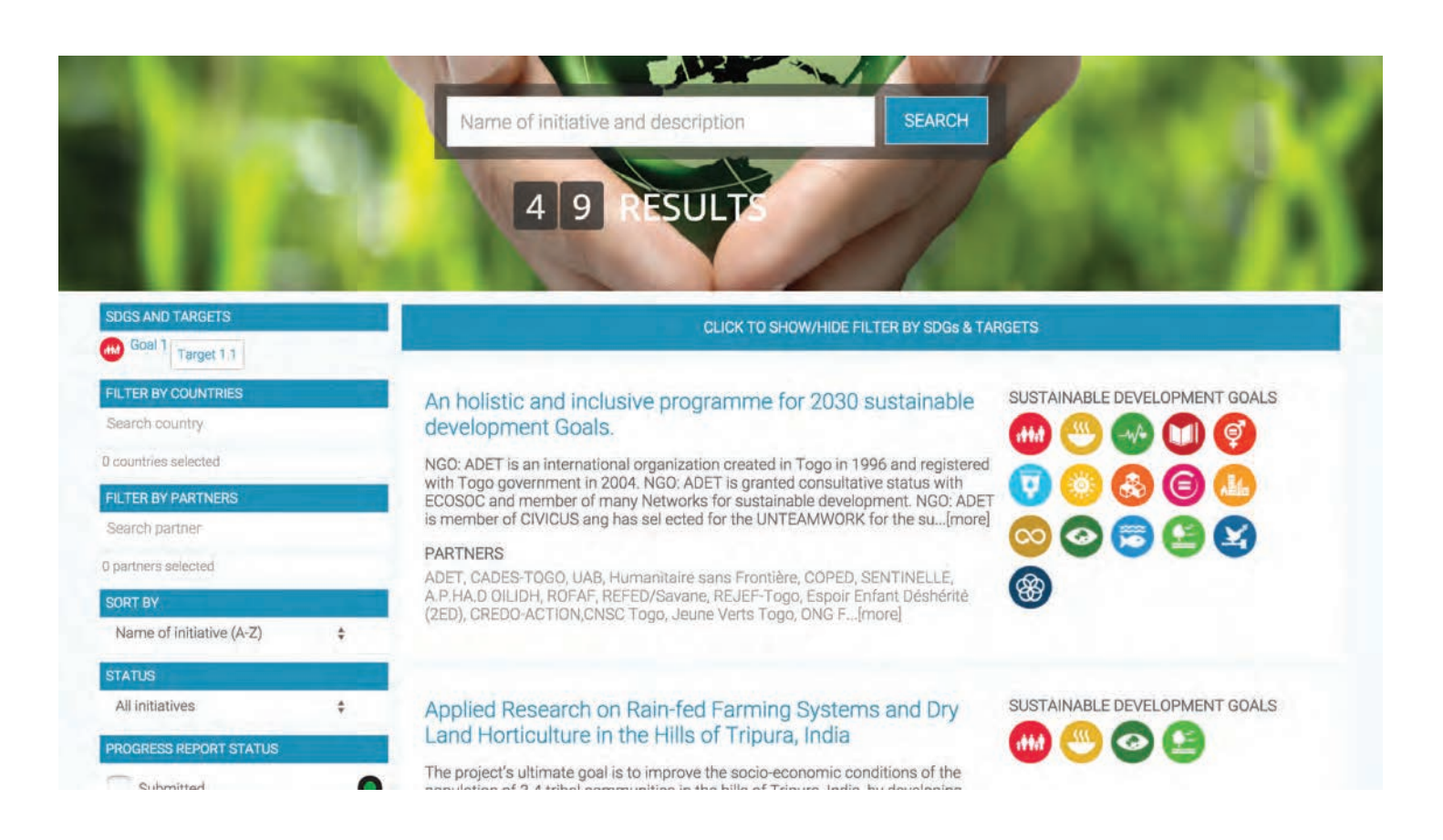

#### Filtering options:

- Keywords
- SDGs & targets
- Countries
- Partners (member States, UN entities, organizations)
- Progress report status
- Action Networks

# **PROGRESS REPORTS**

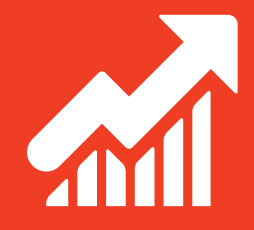

INFORM STAKEHOLDERS, PARTNERS AND THE **HIGH-LEVEL POLITICAL FORUM ON SUSTAINABLE DEVELOPMENT** OF HOW YOUR INITIATIVE IS ADVANCING THE 2030 AGENDA AND THE SUSTAINABLE DEVELOPMENT GOALS BY SUBMITTING SHORT PROGRESS REPORTS.

#### **How to submit:**

- 1) Sign in to your account
- 2) Click "My initiatives" under your account

3) Click on the link "Reports" next to the name of your initiative, then click "Submit Progress Report"

4) Fill out and submit the form.

Hint: When submiting a progress report, you can both report on the status of existing deliverables, as well add in new deliverables.

Submited reports will appear at: sustainabledevelopment.un.org/partnership/reports/

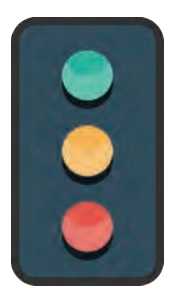

Submited progress report

Not submited more than 1 year

Not submited more than 2 years

**Note:** Requirements/dealines for submitting progress reports depends on which Action Network you belong to.

If you registered directly through the **Partnerships for SDGs website**, the deadline is **May 1.**

The Secretariat will compile submited reports and present it to the High-level Political Forum on Sustainable Development.

#### **Submit before 1 May 2016**

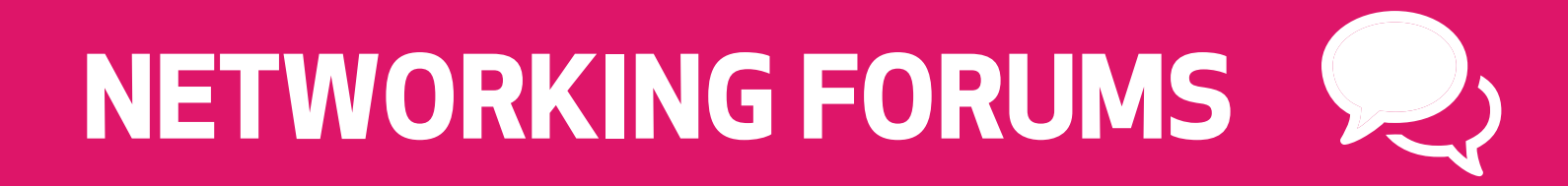

#### **DISCUSS**, **ENGAGE**, AND **CONNECT** WITH STAKEHOLDERS, PARTNERS AND FOCAL POINTS OF MULTI-STAKEOHLDER PARTNERSHIPS.

This area will feature various thematic discussions. Please stay connected to engage in upcoming forums.

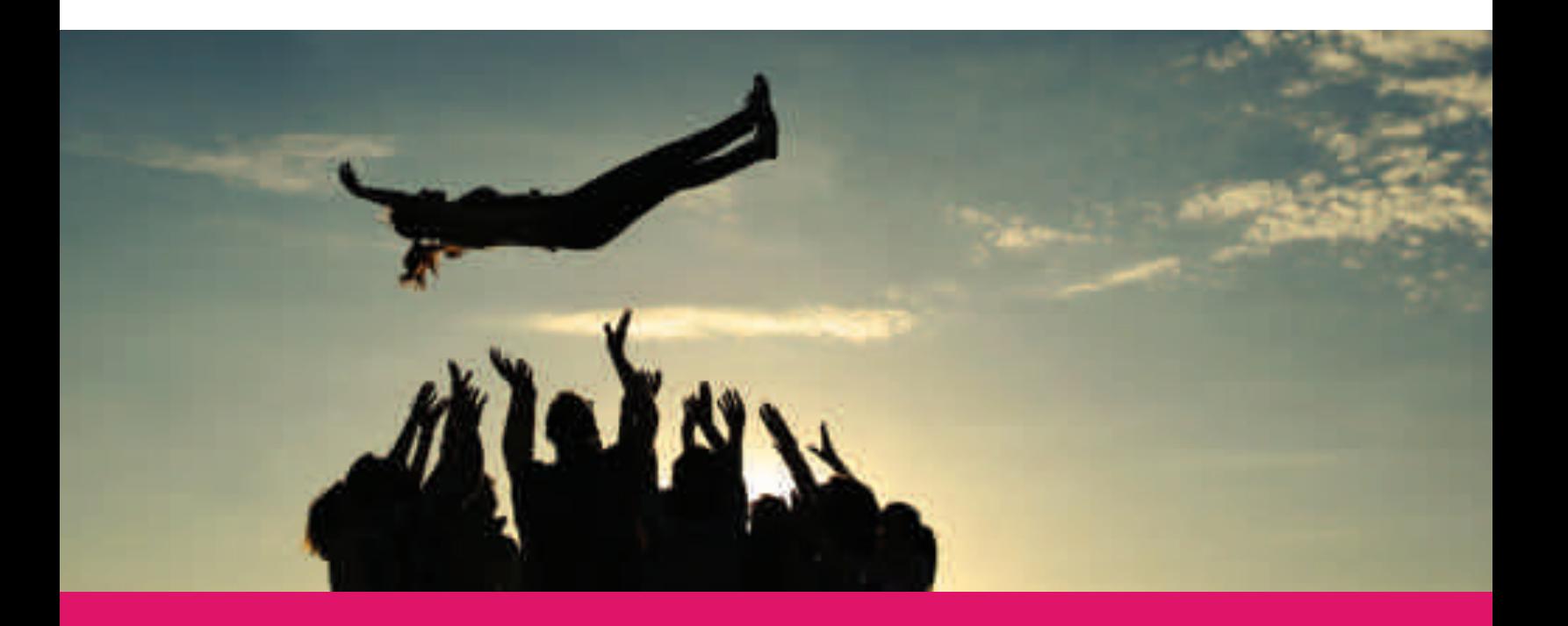

# **NATIONAL PAGES**

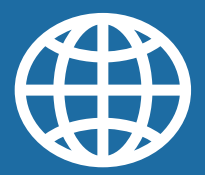

#### SUPPORTING THE VOLUNTARY **NATIONAL REVIEWS** OF THE HIGH-LEVEL POLITICAL FORUM ON SUSTAINABLE DEVELOPMENT

The High-level Political Forum is mandated to conduct voluntary national reviews and thematic reviews of the implementation of the Agenda, with inputs from other intergovernmental bodies and forums, relevant UN entities, regional processes, major groups and other stakeholders. The national reviews will provide a platform for partnerships.

The **Partnerships for SDGs online platform** provides a space for showcasing multi-stakeholder partnerships that conduct activities in those countries that take part in the national reviews.

#### **How to get your initiative to appear on the National Pages:**

1) Sign in to your account

2) Click "My initiatives". Then the name of your initiative you wish to edit. 3) Under field "Operating countries", type in the name of the country you wih it to appear under, and click on the link of the country to select it. Repeat for additional countries.

4) Save the form at bottom of the page.

The Secretariat will compile national partnership briefs based on the information that appears on these pages, to serve as additional background material for the voluntary national reviews during the HLPF.

#### **Update before 1 May 2016**

## **INTERACTING WITH THE PARTNERSHIP**

#### AS A REGISTERED USER, YOU CAN **INTERACT** WITH PARTNERSHIP INITIATIVES IN SEVERAL WAYS THROUGH ITS DEDICATED PAGE.

Example of partnership initiative

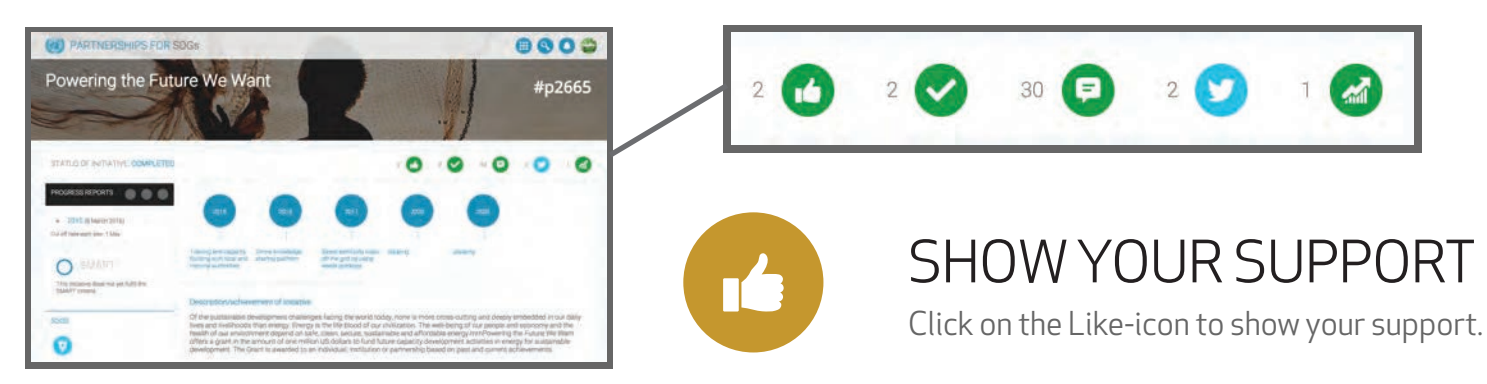

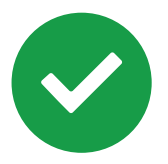

### STAY INFORMED FOLLOW INITIATIVES

Follow initiatives and get informed when an update is available. Updates will be listed under the Notifications-icon on the top right user menu.

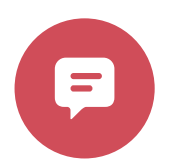

### COMMENT ON INITIATIVES

Share your thoughts and feedback on other initiatives available in the platform.

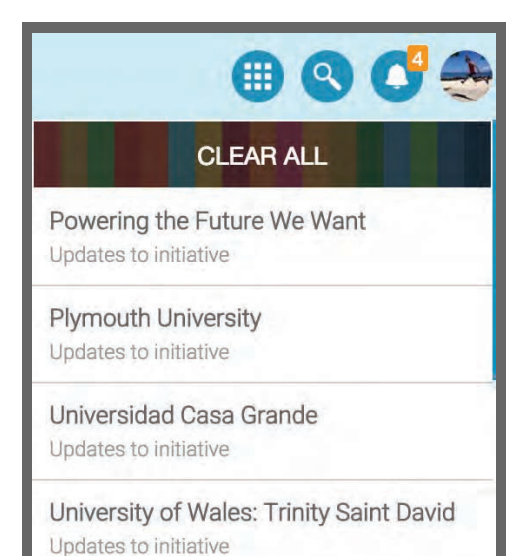

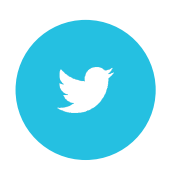

### TWEET DIRECTLY TO INITIATIVES

All partnership initiatives have a unique reference number. Send short messages on your, or other, partnership initiatives by tweeting to the unique partnership hash tags. **See next page.**

## **SOCIAL MEDIA CONNECTIONS**

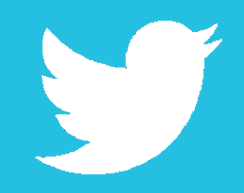

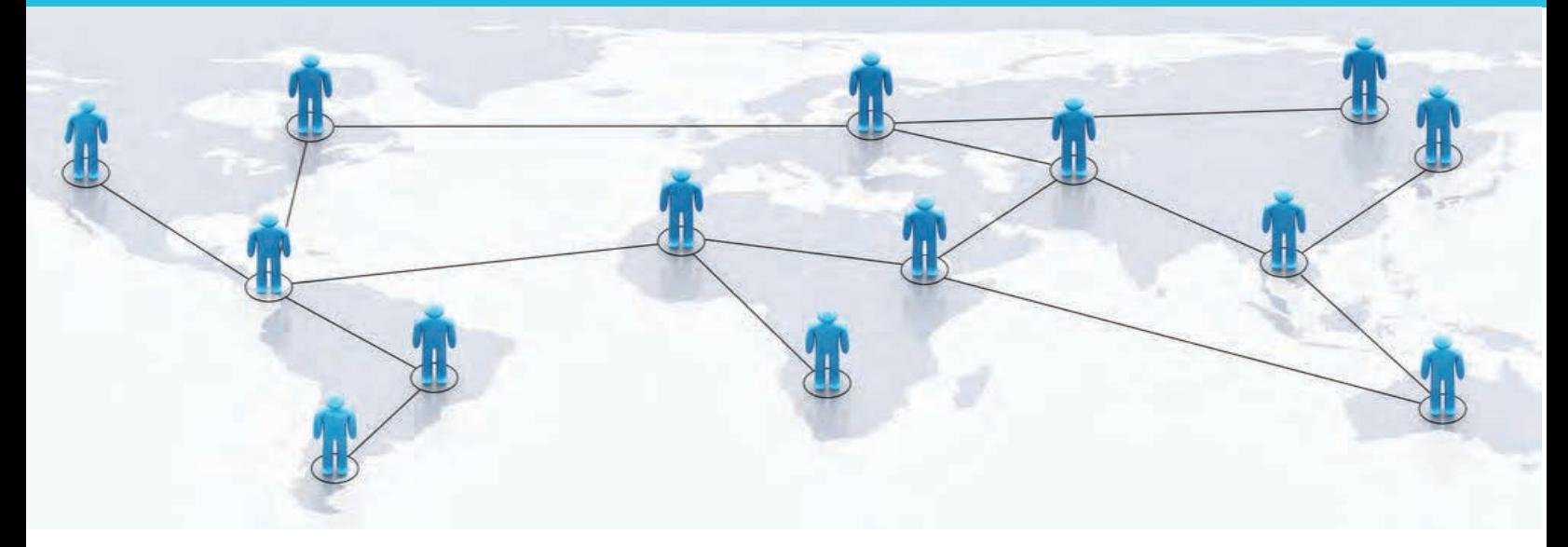

#### ANY PERSON CAN TWEET TO A PARTNERSHIP PAGE USING THE **UNIQUE PARTNERSHIP HASH TAG**.

All partnership initiatives have a unique reference number. Send short messages on your, or other, partnership initiatives by tweeting to the unique partnership hash tags.

**#SDGAction11007**

Example of partnership unique hash tag.

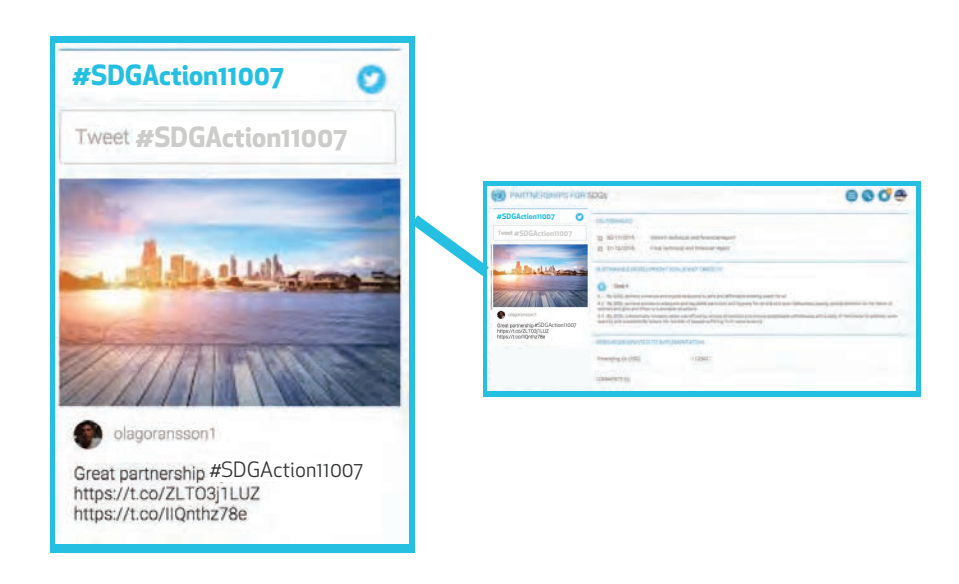

The unique partnership hash tags are available on the partnership initiative page.

## **BECOME SMART**

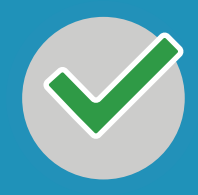

#### ENSURE YOUR REGISTERED INITIATIVE IS MARKED AS **SMART** - SPECIFIC, MEASURABLE, ACHIEVEABLE, RESOURCE-BASED, WITH TIME BASED DELIVERABLES

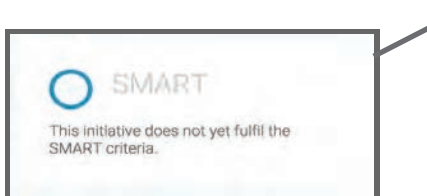

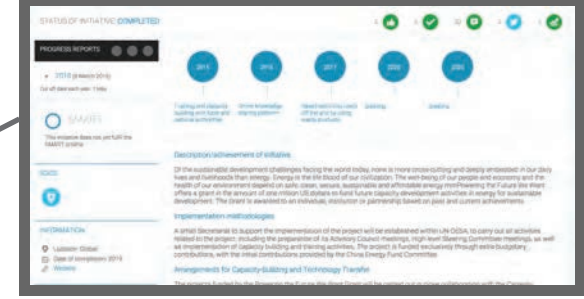

Example of partnership initiative

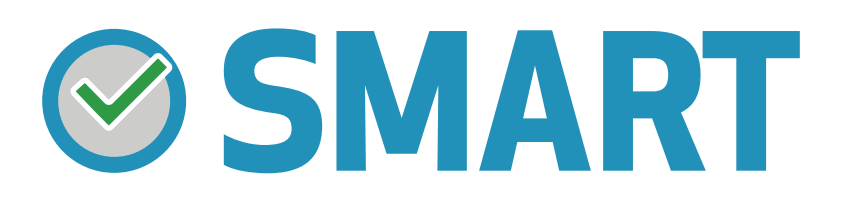

#### **BE SMART:**

#### **(SIGN IN TO YOUR ACCOUNT AND EDIT INITIATIVE)**

1) FILL OUT REQUIRED FIELDS 2) ADD IN COUNTRIES WHERE THE PARTNERSHIP IS OPERATING 3) FILL OUT CONTACT INFORMATION 4) ADD IN DELIVERABLES (AT LEAST 1) 5) ADD IN RESOURCES (AT LEAST 1) 6) ADD IN SUSTAINABLE DEVELOPMENT GOALS (AT LEAST 1) 7) ADD IN PARTNER CONNECTIONS

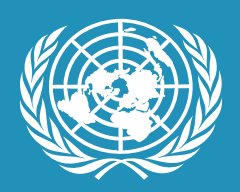

## **PARTNERSHIPS FOR SUSTAINABLE DEVELOPMENT GOALS**

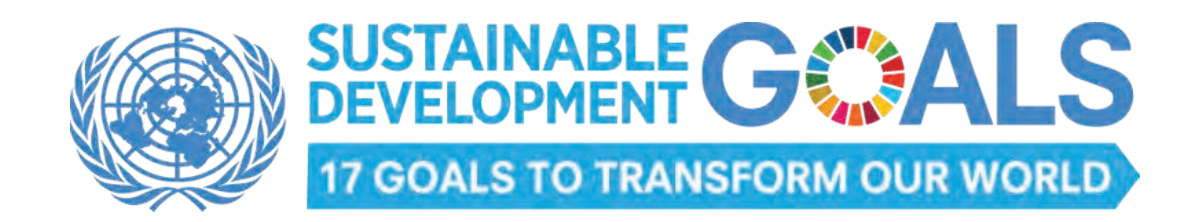

#### SUSTAINABLEDEVELOPMENT.UN.ORG/PARTNERSHIPS

For questions, contact Ola Goransson (goranssono@un.org)

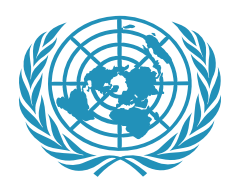

## **PARTNERSHIPS FOR SUSTAINABLE DEVELOPMENT GOALS**

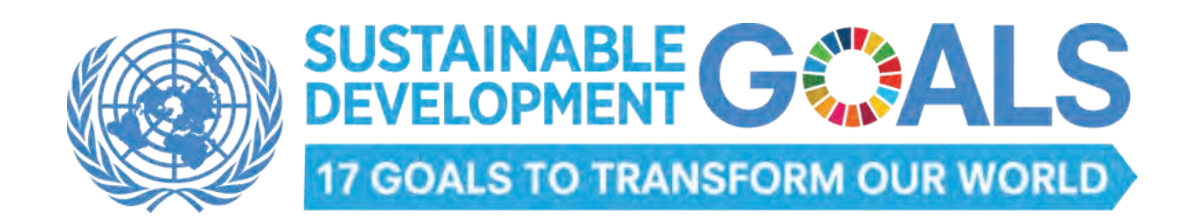

#### SUSTAINABLEDEVELOPMENT.UN.ORG/PARTNERSHIPS

For questions, contact Ola Goransson (goranssono@un.org)